## **ENCODER3 3-Axis Encoder Card**

# **1 Hardware setup**

- 1.1 Address selection
- 1.2 Registers of ENCODER3 card
- 1.3 Connection

# **2 Software-Library**

- 2.1 Functions
- 2.2 DOS Driver (C, C++)
- 2.3 Windows 95 Driver
- 2.4 Windows NT Driver

## **3 Example**

## **1 Hardware setup**

1.1 Address selection (encoder\_base)

The address is determined by A3~A9, there exist a dip switch on ENCODER3 card for address selection. The address can be select as following examples. The default selected address is 0x240h.

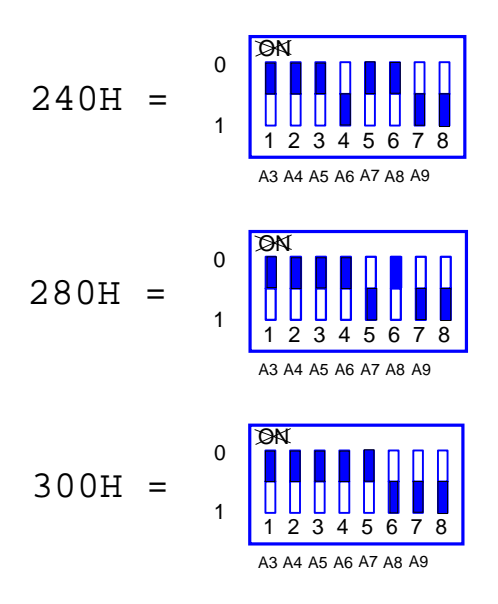

Figure(1) Address selection

#### 1.2 Registers of ENCODER3 card

There are 7 registers which resided in selected address (encoder\_base) on ENCODER3 card. It includes 3 control register, 3 counter value register, 1 index register.

(1) CTRL1 register (encoder base  $+ 0$ ) (write only) CTRL2 register (encoder\_base  $+ 1$ ) (write only) CTRL3 register (encoder\_base  $+ 2$ ) (write only)

CTRL1, CTRL2, CTRL3 is the control register for axis1, axis2 and axis3, respectively. The register format as following.

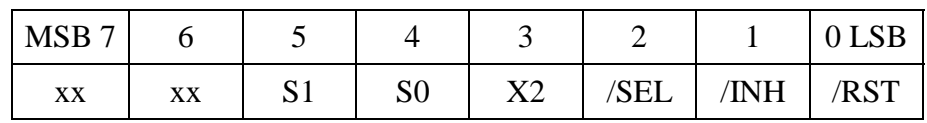

**/RST** : reset counter to zero

- **/INH** : inhibit the activity of counter. This bit must be set 0 before reading the counter value to inhibit the activity of counter.
- **/SEL** : to select low byte or high byte for reading the counter value.
	- 0 : low byte
	- 1 : high byte

**S1, S0** : to select counting mode

### **00** : quadrant counting mode

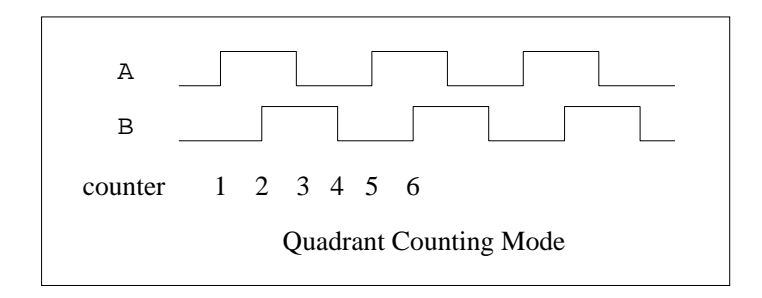

#### **01** : CW/CCW counting mode

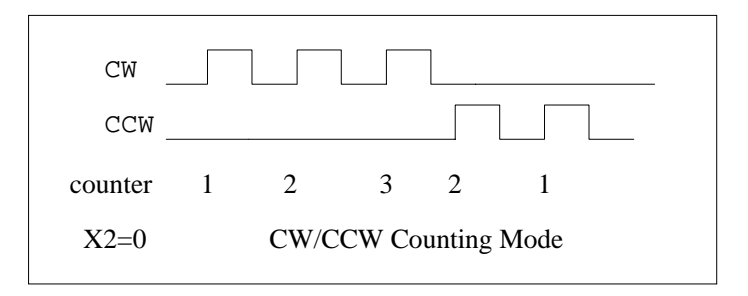

#### **10** : Pulse/Direction counting mode

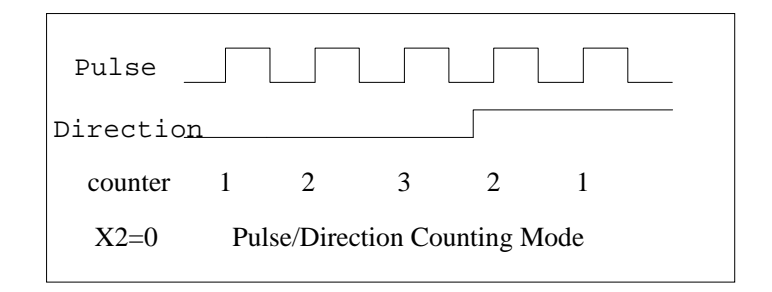

- **X2** : set 2 times mode. This mode only for CW/CCW counting mode and Pulse/Direction mode.
	- 0 : x1
	- $1 : x2$

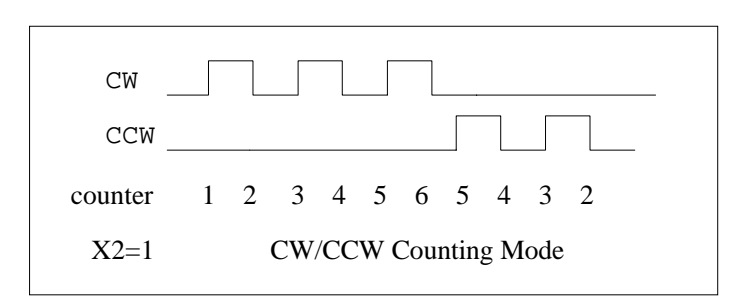

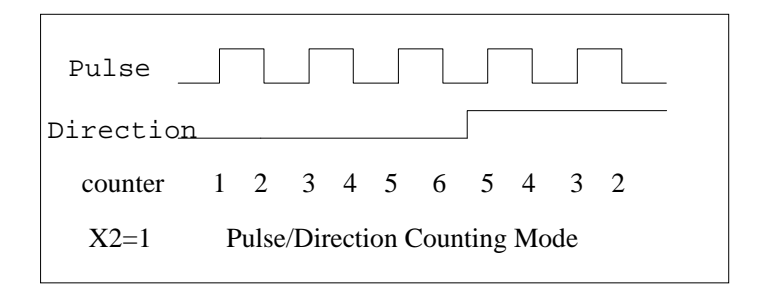

(2) VALUE1 register (encoder\_base + 0) (read only) VALUE2 register (encoder\_base + 1) (read only) VALUE3 register (encoder\_base + 2) (read only)

The counter value can be read from VALUE1, VALUE2, VALUE3 register for axis1, axis2, axis3, respectively. It can be read low byte when /SEL=0, and high byte when /SEL=1.

(3) INDEX register (encoder\_base + 4) (read only)

|                 | -  |    |    |    |          |               | __             |
|-----------------|----|----|----|----|----------|---------------|----------------|
| <b>MSB</b><br>⇁ |    | ້  |    |    |          |               | פפח<br>◡       |
| ХX              | xх | ХX | XX | XX | ി<br>ر ب | $\cap$<br>ے ب | $\sim$ 1<br>◡∸ |

/C1 : indicate the index of axis1. /C2 : indicate the index of axis2. /C3 : indicate the index of axis3.

#### EAMPLES:

example:

//------ RESET COUNTER--------------- encoder\_ctrl1 =  $0x07$ ; //initial control register value //S1S0=00, x2=0 encoder ctrl1  $&= 0xFE$ ;  $output(encoder\_base + 0, encoder\_ctrl1);$ encoder\_ctrl1  $= 0x01$ ; outportb(encoder\_base + 0 , encoder\_ctrl1); //------ READ COUNTER --------------- encoder\_ctrl1 &= 0xF9; //1111 1001 low byte & inhibit outportb(encoder\_base + 0 , encoder\_ctrl1); value = inportb(encoder\_base + 0); // read low byte of axis1 //---------------------------------------------------------- encoder\_ctrl1  $|= 0x04$ ; //0000 0100 high byte outportb(encoder\_base + 0 , encoder\_ctrl1); value  $+=$  inportb(encoder\_base  $+$  0)\*256; //read high byte //---------------------------------------------------------- encoder ctrl1  $|= 0x06$ ; //0000 0110 reading over

 $output(encoder\_base + 0, encoder\_ctrl1);$ 

### 1.3 Connection

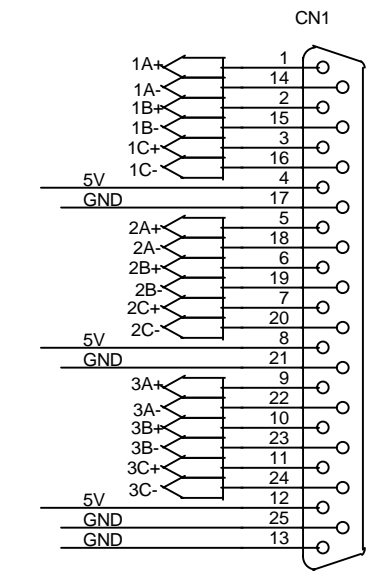

Figure (2) CN1 connector

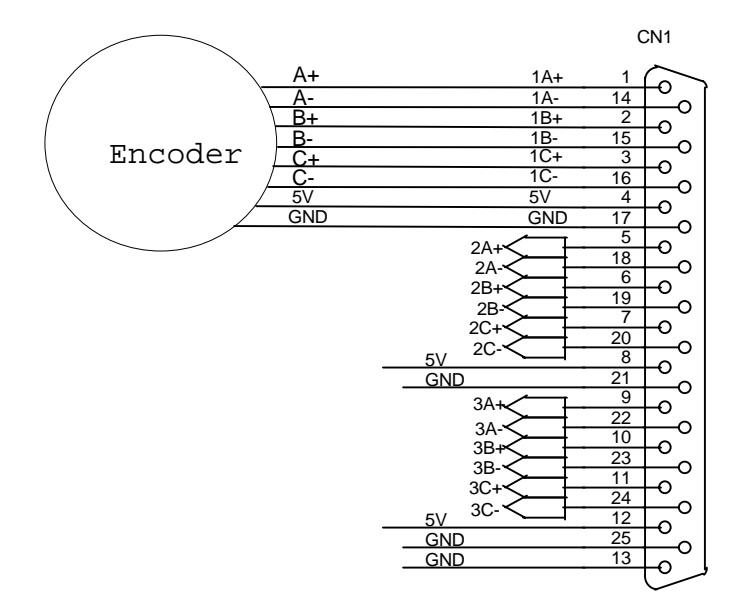

Figure (3) Connection between encoder and ENCODER3 card

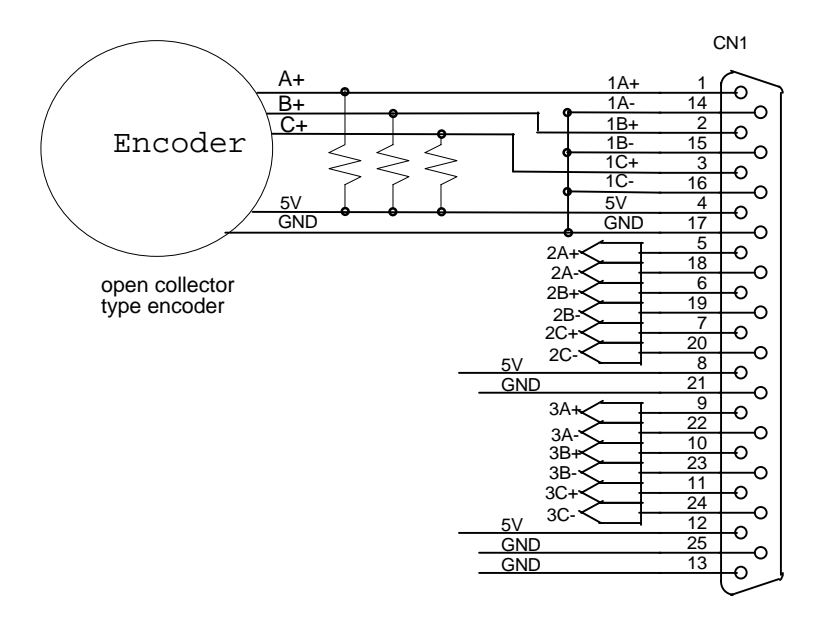

Figure (4) Connection between open collecter type encoder and ENCODER3 card

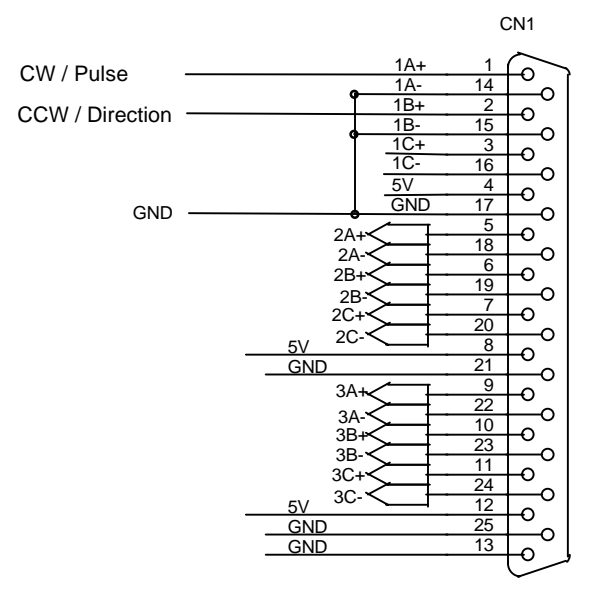

Figure (5) The connection for CW/CCW, Pulse/Direction counting mode

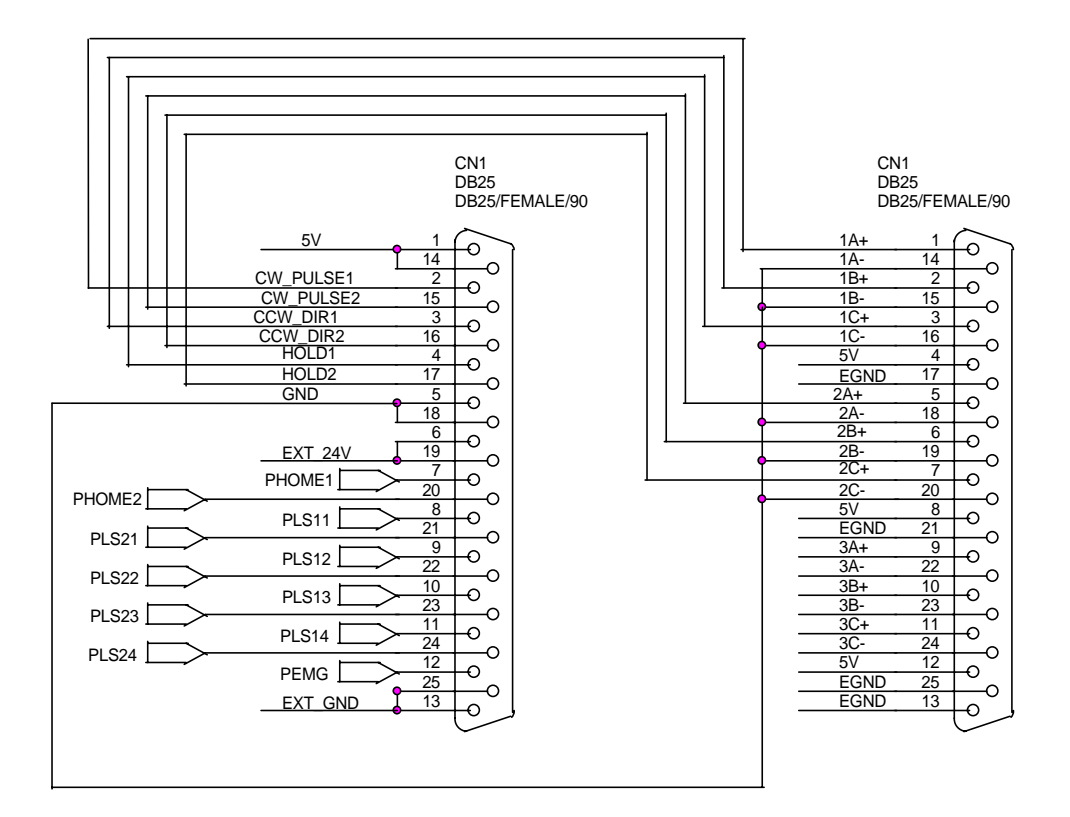

Figure (6) The connection between ENCODER3 card and MSTEP2 card.

## **2 Software - Library**

directories

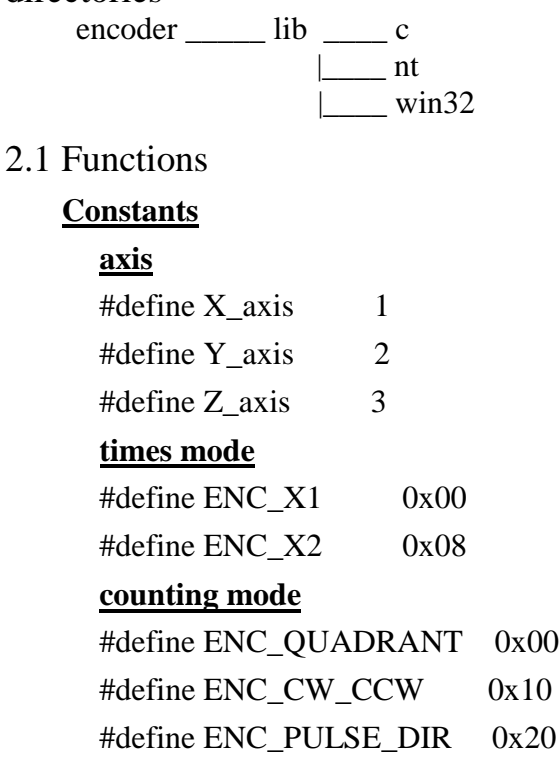

- (1) **ENC3\_INITIAL()** only used for Windows95 ,NT To load VxD driver.
- (2) **ENC3\_END()** only used for Windows95 ,NT To release VxD driver.

#### (3) **ENC3\_SELECT(unsigned int address)**

To choose ENCODER3 card address. If there are many cards on your system, this command provide a flexibility to distinguish those cards. So, it must perform this command before to execute other command in multicard system.

(4) **ENC3\_\_INIT\_CARD(unsigned char x\_mode,**

#### **unsigned char y\_mode,**

#### **unsigned char z\_mode)**

To set the control registers of each axis. The control registers has been explaned in chapter 1.2. You can set the counting mode and times mode as your system required. There are some constants had been defined in header file. It is more comprehensive than numerical.

#### (5) **unsigned int ENC3\_GET\_ENCODER(unsigned char axis)**

This function will return the selected-axis counter value.

### (6) **ENC3\_RESET\_ENCODER(unsigned char axis)**

To reset the selected-axis counter value.

#### (7) **unsigned char ENC3\_GET\_INDEX()**

To get the index value from INDEX register.

### 2.2 DOS Driver (C, C++)

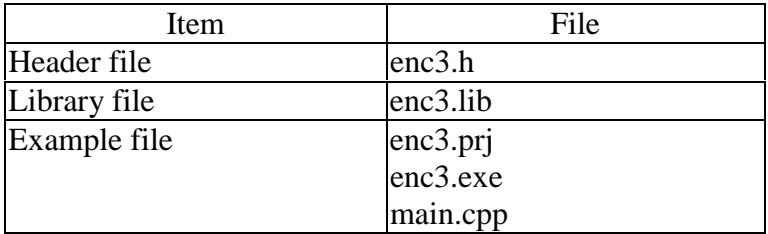

### **enc3.h**

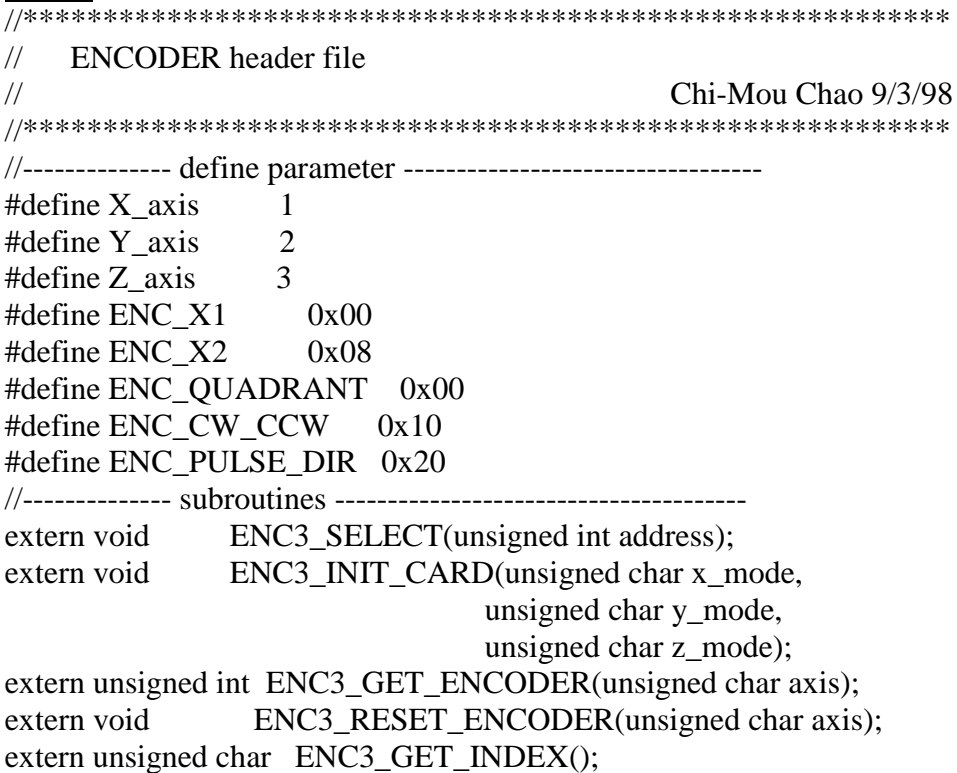

#### **The Object**

This card provide a powerful capability, one card one object. This is very useful for many card on your system. Therefore, all of ENCODER3 card's function had been contructed as an object "TEncoder". The header file shows their relation.

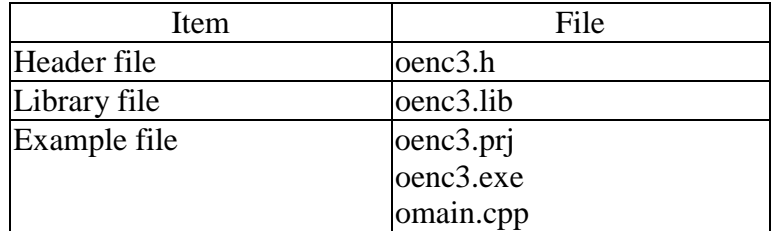

#### oenc3.h

```
\frac{1}{2}ENCODER header file
\frac{1}{2}Chi-Mou Chao 9/3/98
#define X_axis
              \mathbf{1}\overline{2}#define Y axis
#define Z axis
              3
#define ENC X1
               0x00#define ENC X2
               0x08#define ENC QUADRANT 0x00
#define ENC_CW_CCW
                  0x10#define ENC PULSE DIR 0x20
class TEncoder
\{public:
void
        ENC3_SELECT(unsigned int address);
void
        ENC3_INIT_CARD(unsigned char x_mode,
                     unsigned char y mode,
                     unsigned char z mode);
           ENC3_GET_ENCODER(unsigned char axis);
unsigned int
          ENC3_RESET_ENCODER(unsigned char axis);
void
unsigned char ENC3_GET_INDEX();
private:
unsigned int encoder_base;
unsigned char encoder_ctrl1;
unsigned char encoder ctrl2;
unsigned char encoder_ctrl3;
\}:
```
## 2.3 Windows 95 Driver

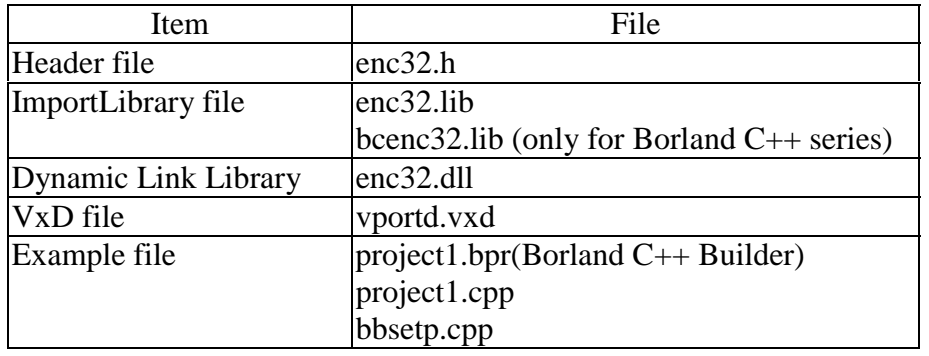

The files enc32.dll, vportd.vxd should be copied to the directory c:\windows\system.

## 2.4 Windows NT Driver

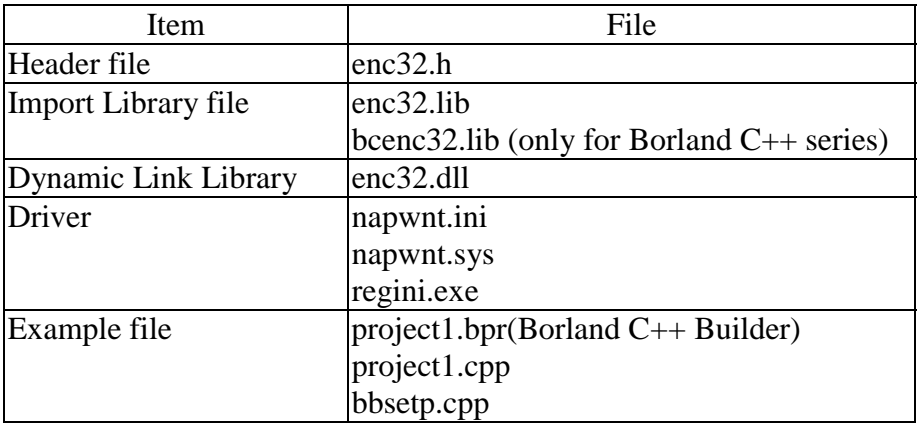

# **3 Example**

directories encoder \_\_\_example \_\_\_ c |\_\_\_ nt  $\sim$  win32

The project1.exe (source file included) is a example for ENCODER3 card and MSTEP2 card. It has windows95 and NT edition. The lower-right encoder subwindow shows the address(decimal), counter value and index value. When click the Update Parameters button, it will shows a dialog for selecting the counting mode and times mode.

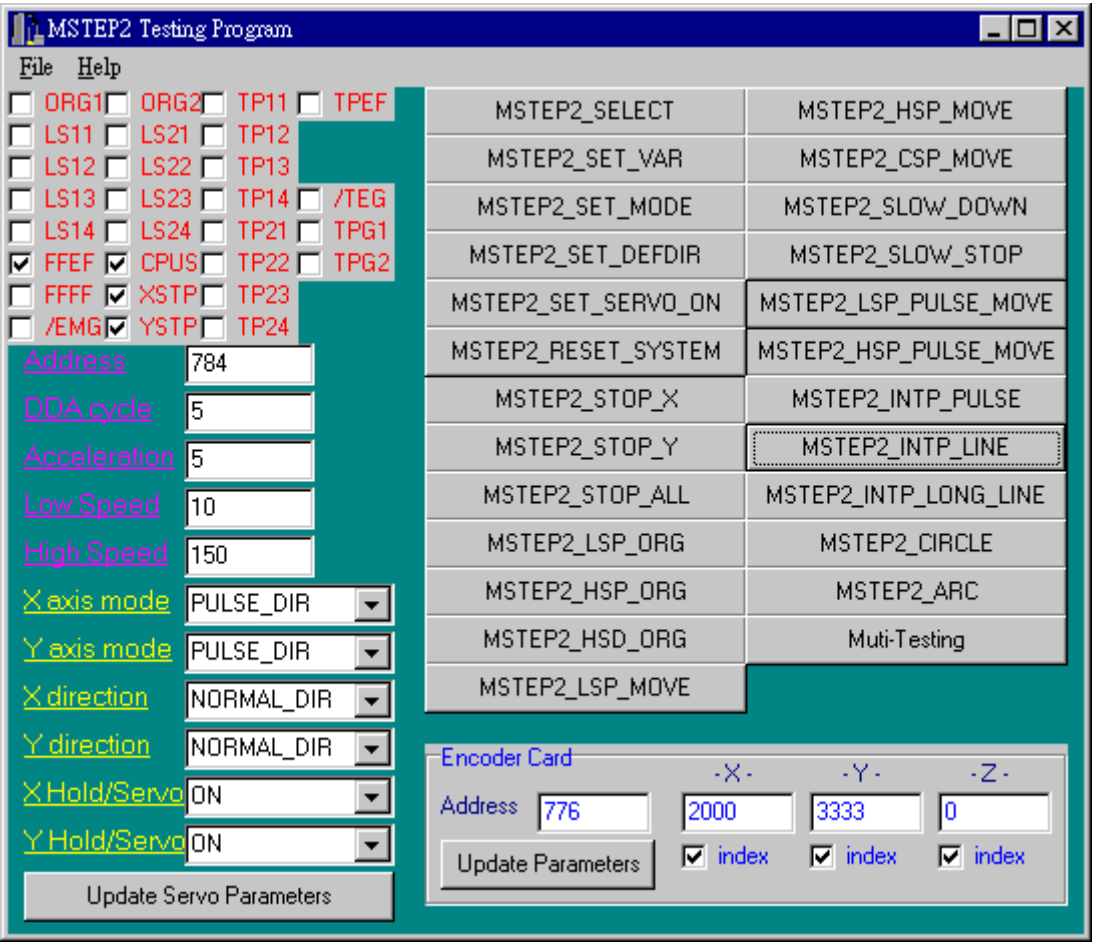

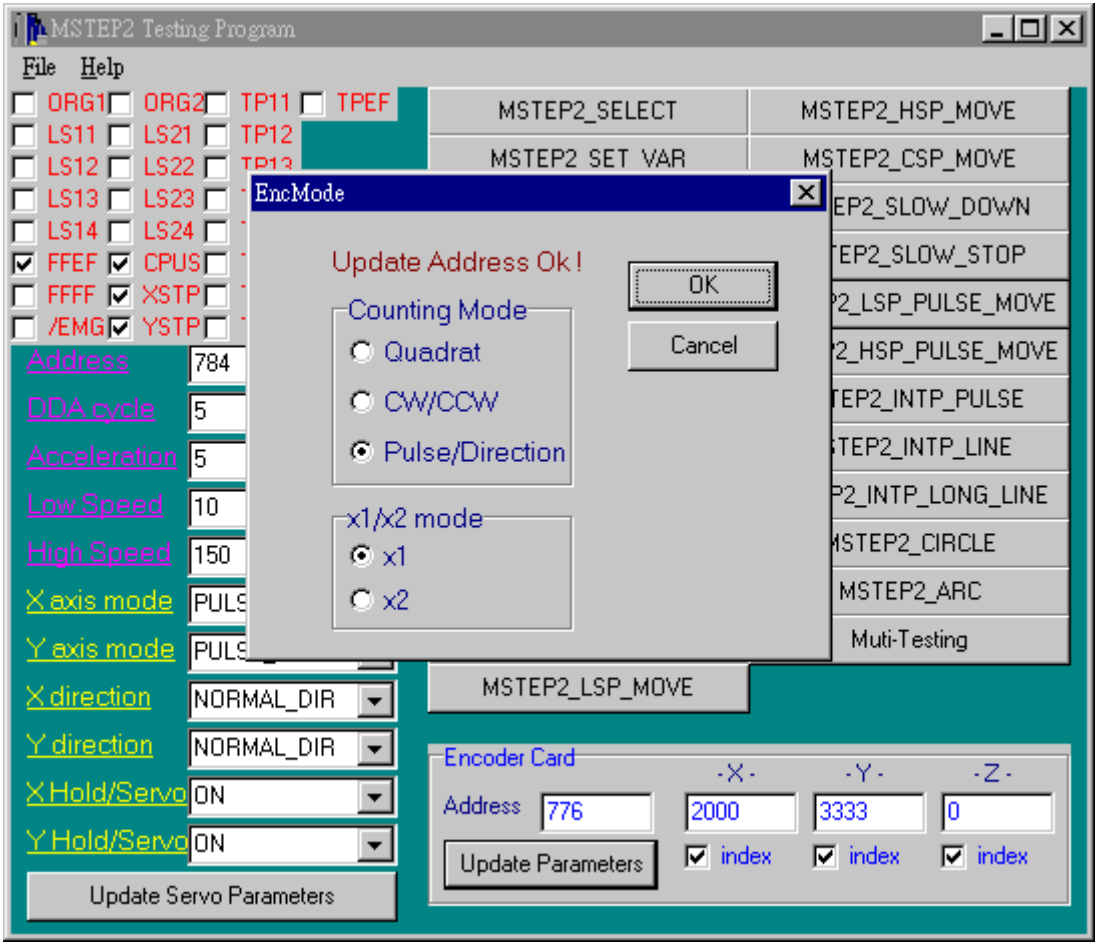